## **TUTORIEL www.intratone.info**

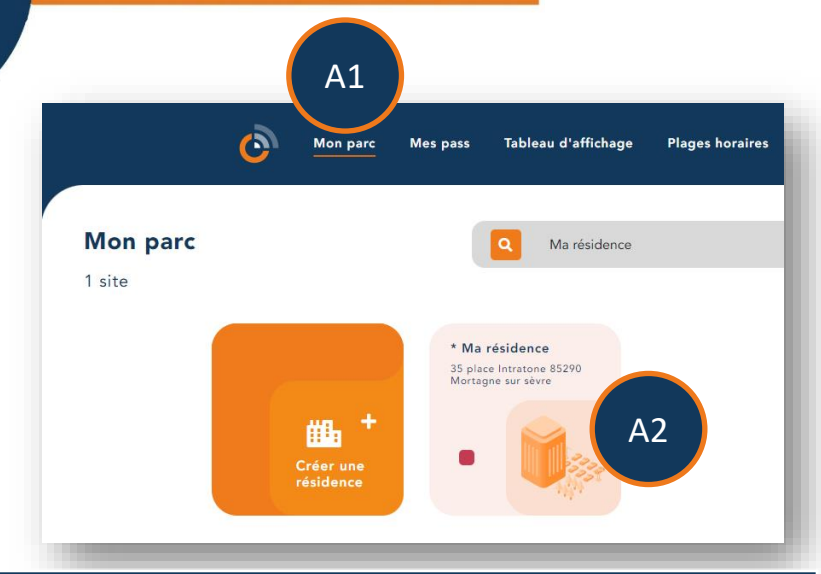

### $\mathsf{A1}$  Connectez vous au site de gestion [www.intratone.info](http://www.intratone.info/) et allez dans l'onglet « Mon parc »

 $\overline{A2}$  Sélectionnez la résidence où vous souhaitez créer un badge ou une télécommande (Si vous n'avez pas de résidence, vous devez en créer une ainsi que les accès. Voir ce tuto : <https://fr.calameo.com/read/005135075caf5a95b700d>)

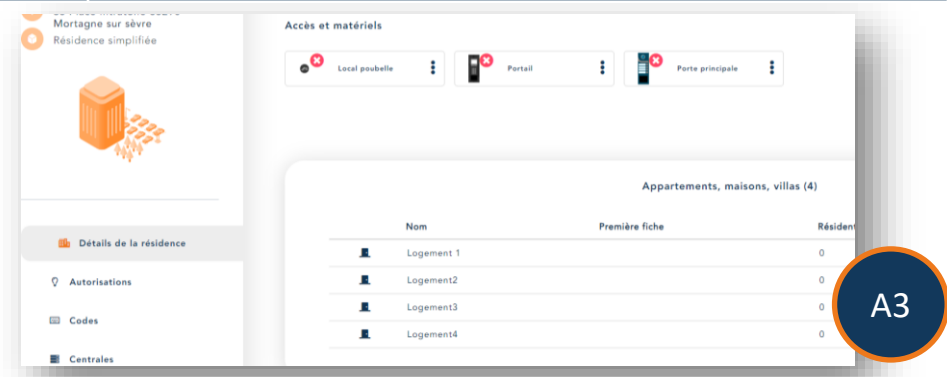

 $\overline{A3}$  Sélectionnez l'appartement pour lequel vous souhaitez ajouter un badge ou une télécommande.

# **Ajouter un badge ou une télécommande intratene**

## **Ajouter un badge ou une télécommande**

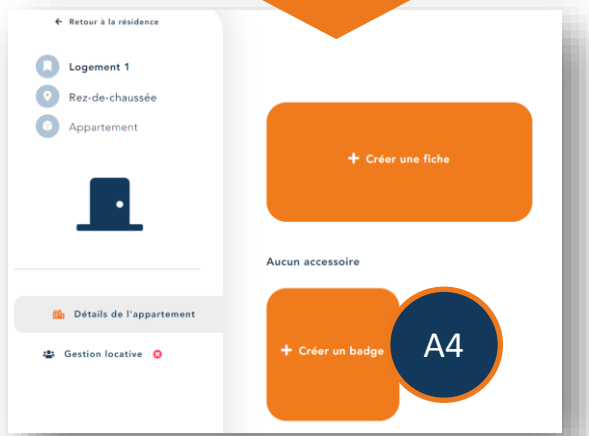

A4 | Cliquez sur « Créer un badge ».

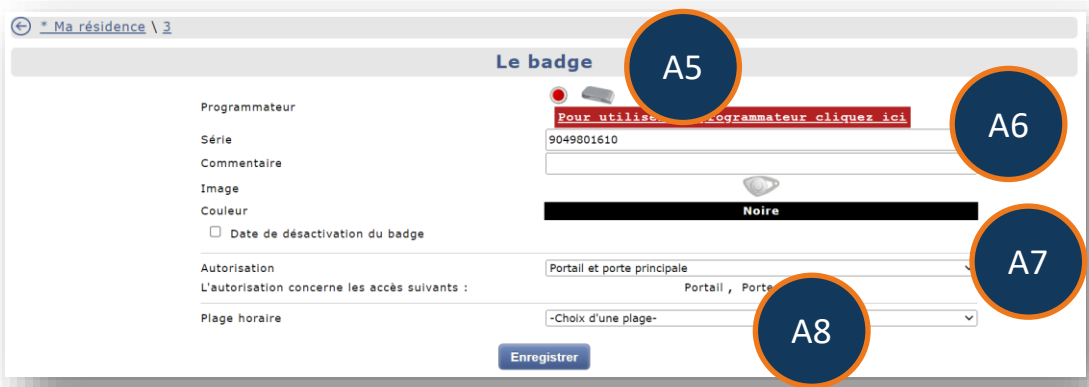

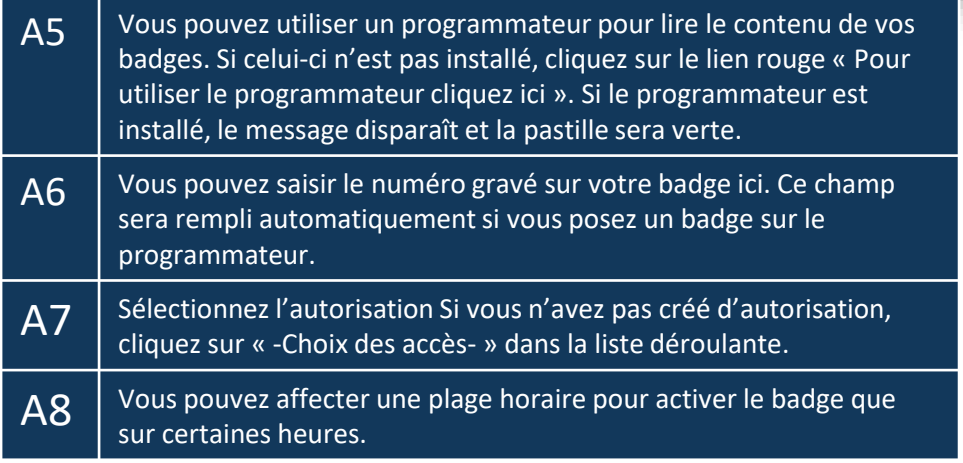